# Pemanfaatan Fasilitas Media Internet

M. Viky Tri Hasbandi<sup>1</sup>, Edy Susanto<sup>2</sup>, Yenni fitria<sup>3</sup> 1,2,3 Universitas Dehasen Bengkulu <sup>2</sup>edy.susanto722@gmail.com, <sup>3</sup>yennifitria@unived.ac.id

## **ABSTRACT**

The purpose of this study was to determine the utilization of internet computer media facilities in class X SMKS 9 Muhamadiyah Bengkulu City on the subject of Digital Simulation on the subject of logic concepts and algorithms. The subjects of this study were class X SMKS 9 Muhamadiyah Bengkulu city, amounting to 12 people. Data collection techniques using observation sheets, interviews, documentation. The results of the study can be concluded that the use of the internet as a learning medium for SMKS 9 Muhammadiyah Bengkulu City is used as a variation in teaching strategies, carried out by teachers who apply learning methods according to the curriculum, the use of the internet as a learning medium for SMKS 9 Muhammadiyah Bengkulu City only as an intermediary for subject teachers with the aim of learning effectiveness and time allocation, as well as maximizing the use of internet facilities in schools

Keywords: Internet, computer, media

## ABSTRAK

Tujuan penelitian ini adalah untuk mengetahui pemanfaatan fasilitas media komputer internet di kelas X SMKS 9 Muhamadiyah kota Bengkulu mata pelajaran Simulasi Digital pokok bahasan konsep logika dan algoritma. Subjek penelitian ini adalah kelas X SMKS 9 Muhamadiyah kota Bengkulu yang berjumlah 12 orang. Teknik pengumpulan data menggunakan lembar observasi, wawancara, dokumentasi. Hasil penelitian dapat disimpulkan bahwa pemanfaatan internet sebagai media pembelajaran SMKS 9 Muhammadiyah Kota Bengkulu digunakan sebagai salah satu variasi dalam strategi mengajar, dilakukan oleh guru yang diterapkan di dalam metode pembelajaran sesuai dengan kurikulum, pemanfaatan internet sebagai media pembelajaran SMKS 9 Muhammadiyah Kota Bengkulu hanya sebagai perantara guru mata pelajaran dengan tujuan efektifitas pembelajaran dan alokasi waktu, serta memaksimalkan penggunaan fasilitas internet di sekolah

#### Kata kunci : Internet, computer, media

#### PENDAHULUAN

Hasil belajar merupakan indikator yang penting untuk mengukur keberhasilan proses belajar mengajar, prestasi belajar juga menjadi tolok ukur dari tingkat pemahaman peserta didik terhadap materi tertentu yang telah diberikan, setelah peserta didik telah mengalami proses belajar pada jangka waktu tertentu dan dinyatakan dalam bentuk nilai.

Pengukuran hasil belajar sangatlah penting dalam dunia pendidikan karena dengan dari hasil belajar siswa kita akan tahu kemampuan yang dimiliki siswa. Di sekolah, keberhasilan suatu pembelajaran dapat dilihat dari penguasaan siswa terhadap mata pelajaran-mata pelajaran yang ditempuhnya melalui proses belajar mengajar yang ditunjukkan dengan prestasi belajarnya.

Hasil belajar merupakan hasil yang mengakibatkan perubahan dalam diri individu sebagai hasil dari aktiviatas dalam belajar. Hasil belajar tidak hanya memberikan informasi mengenai kemampuan dan perkembangan siswa saja, tetapi juga memberikan gambaran umum mengenai kemajuan kegiatan pendidikan peserta didik di sekolah. Oleh karena itu perlu dilakukan upaya-upaya untuk meningkatkan kualitas belajar siswa agar hasil belajar yang diharapkan dapat tercapai. Hasil belajar dipengaruhi oleh beberapa faktor yang harus diperhatikan. Faktor yang mempengaruhi hasil belajar dapat dibagi menjadi faktor eksternal dan faktor internal. Faktor eksternal adalah faktor yang berada di luar diri siswa sedangkan faktor internal adalah faktor yang berada di dalam diri siswa itu sendiri. Keseluruhan faktor tersebut sangat menentukan tujuan pendidikan yakni untuk meningkatkan mutu pendidikan tersebut. Peningkatan mutu pendidikan ini bertujuan agar siswa memperoleh hasil belajar yang baik. Faktor-faktor tersebut pada hakekatnya merupakan serangkaian hasil interaksi yang membentuk prestasi belajar. Untuk memperoleh prestasi belajar yang baik, maka siswa harus mencapai nilai yang baik pula.

1 sedemikian rupa untuk meminimalkan dampak dari penggunaan media internet. Berdasarkan observasi awal yang dilakukan oleh peneliti 10 Maret 2022 di SMKS 9 Muhamadiyyah kota Bengkulu bahwa hasil belajar yang dicapai oleh siswa kelas X SMKS 9 Muhamadiyyah Kota Bengkulu belum optimal, Hal ini dikarenakan beberapa faktor, salah satunya adalah fasilitas media komputer internet yang kurang memadai disekolah. Maraknya pemanfaatan internet saat ini berimbas juga pada pendidikan, yakni penerapan pemanfaatan media teknologi komputer dan internet pada sistem kurikulumnya. Keunggulan-keunggulan teknologi melalui penerapan internet diharapkan bisa memicu dan meningkatkan mutu pendidikan. Dari sisi positif tentu saja semua pihak harus mendukung pemanfaatan teknologi komputer dan media internet di kurikulum sekolah agar mampu meningkatkan hasil belajar siswa. Namun dari sisi negatif, semua pihak harus bekerja sama

Kondisi ini ditemukan di SMKS 9 Muhammadiyah kota Bengkulu, dimana sekolah tersebut memiliki kelengkapan fasilitas media komputer internet yang masih minim. Komputer di ruangan laboratorium, meja dan kursi yang mulai tidak bisa digunakan, serta kondisi daya tampung ruangan yang terbatas. Dalam kondisi seperti ini siswa menjadi kurang semangat dalam mengikuti proses pembelajaran sehingga berdampak pada hasil belajar siswa.

Berdasarkan uraian ini, maka peneliti tertarik melakukan penelitian dengan judul "Pemanfaatan Fasilitas Media Komputer Internet Terhadap Hasil Belajar Siswa di Kelas X SMKS 9 Muhamdiyyah kota Bengkulu"

#### METODE PENELITIAN

Metode yang di gunakan dalam penelitian ini adalah metode deskriptif kualitatif dimana peneliti akan menghasilkan data deskriptif berupa kata-kata tertulis atau lisan dari orang-orang atau pelaku yang diamati pada saat penelitian, Moleong (2006 : 6) mengatakan bahwa penelitian deskriptif kualitatif adalah penelitian yang bermaksud untuk memahami fenomna tentang apa yang dialami oleh subyek penelitian misalnya perilaku, persepsi, motivasi, tindakan dan lain-lain, secara holistik dan dengan cara diskripsi dalam bentuk kata- kata dan bahan, pada suatu konteks khusus yang alamiah dan dengan memanfaatkan berbagai metode alamiah). Pendekatan kualitatif deskriptif adalah suatu pendekatan penelitian yang bertujuan mendiskripsikan atau mengungkap atau memecahkan masalah dengan pengukuran kualitas atau mutu objek penelitian secara sistimatis atau factual dan akurat, dan tidak mementingkan nilai berupa angka (Rodia, 2004).

## HASIL DAN PEMBAHASAN

### Hasil

- a. Kegiatan Belajar Mengajar di SMKS 9 Muhammadiyah Kota Bengkulu
- 1. Gambaran Umum Kegiatan Belajar mengajar SMKS 9 Muhammadiyah Kota Bengkulu

Prosedur kegiatan belajar mengajar di SMKS 9 Muhammadiyah Kota Bengkulu dilaksanakan sesuai Kalender Pendidikan yang dikeluarkan oleh Dinas pendidikan, dan waktunya sama seperti sekolah-sekolah lain di Provinsi Bengkulu.

SMKS 9 Muhammadiyah Kota Bengkulu dalam melaksanakan kegiatan belajar mengajar dimulai pukul 07.15 WIB dan diakhiri pada pukul 14.10 WIB pada hari Senin, Selasa, Rabu dan Kamis. Dan khusus hari Jum'at akhir pelajaran pada pukul 11.45 WIB, sedangkan dalam kegiatan pembelajaran setiap jam pelajaran ditentukan 45 menit. Pada Hari Senin 7 jam mata pelajaran karena SMKS 9 Muhammadiyah Kota Bengkulu melakukan upacara rutin setiap senin, selasa sampai Kamis, terdapat 8 jam mata pelajaran. Hari jum'at merupakan hari pendek, hanya membelajarkan 5 jam pelajaran dan pada hari Sabtu membelajarankan 7 jam pelajaran. Istirahat terbagi atas dua bagian masing-masing selama 15 menit, dan kecuali hari Jum'at yaitu hanya sekali istirahat dan hari minggu libur tetapi ada juga kegiatan ekstrakurikular pada hari minggu

2. Pembelajaran simulasi digital di SMKS 9 Muhammadiyah Kota Bengkulu

Pembelajaran komputer di SMKS 9 Muhammadiyah Kota Bengkulu menggunakan Kurikulum K13 yang dilaksanakan berdasarkan kebijakan Kepala Sekolah karena disesuaikan dengan kondisi sekolah dan keadaan guru Pengajar yang ada di sekolah tersebut.

Menurut Kepala Sekolah SMKS 9 Muhammadiyah Kota Bengkulu pelaksanaan pembelajaran Simulasi digital dilakukan secara terpadu, yang artinya materi pelajaran Simulasi digital dilaksanakan hari senin (Wawancara, Oktober 2022). Jumlah guru Simulasi digital sudah memadai yaitu 1 orang dan alokasi waktu 2 jam.

3. Pemanfaatan Internet Sebagai Media Pembelajaran simulasi digital di SMKS 9 Muhammadiyah Kota Bengkulu

Langkah-langkah pemanfaatan internet sebagai media pendidikan di SMKS 9 Muhammadiyah Kota Bengkulu cukup sederhana, hal pertama yang dilakukan adalah mencari bahan ajar yang akan di bahas dan di pecahkan masalahnya, kemudian mancari permasalahan yang ada dalam materi tersebut dengan memanfaatkan internet, dimana guru sebelumnya mengajarkan tata cara menggunakan internet serta menjelaskan segala hal yang akan di temui dalam mengakses internet, mulai dari Google, Wikipedia, Youtube dan lainnya

Pembelajaran Simulasi digital di SMKS 9 Muhammadiyah Kota Bengkulu dilaksanakan pada pagi hari maupun siang hari dan mendapat alokasi waktu 2 jam pelajaran dan dilaksanakan di dalam ruang kelas, dan di ruang komputer saat dibutuhkan peralatan komputer atau akses internet.

Pembelajaran Simulasi digital dengan memanfaatkan internet di SMKS 9 Muhammadiyah Kota Bengkulu, khusunya pada materi pelajaran yang berkaitan dengan komputer, guru memanfaatkan internet selain untuk memaksimalkan penggunaan fasilitas internet untuk siswa, memperkenalkan akses internet pada siswa yang kurang bahkan tidak mengenal sama sekali internet, juga demi efektifitas waktu dan pembelajaran. Kegiatan ini cukup beralasan karena suara sangat bergantung dengan indera pendengaran sehingga tidak efisien jika guru hanya sekedar menjelaskan materi yang ada di buku, bahkan dengan cara sedetil apa pun guru mendeskripsikan materi, tidak mungkin bisa dipahami siswa tanpa mendengarkan melihat secara langsung

Internet merupakan solusi paling mutahir, walaupun mendengarkan materi bisa melalui tape recorder atau pemutar audio visual, internet dirasa lebih unggul karena siswa bisa mencari file foto, artikel, video dan lagu yang dikehendaki selain itu juga bisa mengasah ketrampilan menggunakan komputer/akses internet

Sebelum dilakukan persiapan pembelajaran guru mata pelajaran Simulasi digital selalu melakukan koordinasi dengan teknisi lab komputer hal ini dilakukan karena pemanfaatan internet sebagai media pembelajaran tidak bisa dilakukan apabila ruang komputer dipergunakan saat kegiatan belajar mengajar TIK berlangsung, koordinasi dilakukan untuk menghindari ada tumbukan waktu pemakaian ruang komputer, dengan koordinasi yang baik, pemanfaatan media internet sebagai media pembelajaran sampai saat ini tidak bermasalah pada hal pembagian waktu dengan mata pelajaran TIK, selain itu pembelajaran TIK juga sering hanya menggunakan ruang kelas tidak selalu menggunakan ruang komputer.

Menurut hasil observasi pada bulan oktober 2022 yang jatuh pada semester 1 materi pembelajaran simulasi digital kegiatan ini cukup sederhana di peroleh deskripsi langkah pemanfaatan internet sebagai media pembelajaran, sebagai berrikut:

4. Tahap Awal

Pada tahap ini guru mempersiapkan dan menyusun perangkat pelajaran seperti program Tahunan (prota), Program semester (Promes), Satuan Pelajaran (SP), dan menyusun Rencana pelaksanaan Pembelajaran (RPP) setiap kali melaksanakan kegiatan pembelajaran

Berdasarkan wawancara dengan ibu Lensi Solekha, S.Pd bahwa perangkat pembelajaran untuk Prota, Promes, dan lain-lain disusun berdasarkan kurikulum. Adapun pengembangan penyusunan materinya diserahkan pada masing-masing guru Simulasi digital pada saat pembuatan satuan pelajaran yang sesuai dengan kondisi sekolah berada.

Kegiatan persiapan awal yang dilakukan dalam pembelajaran yaitu guru memasuki ruang kelas dimana guru tersebut mengajar, pada jam pertama guru melakukan kegiatan pembelajaran dengan metode ceramah separti biasa dengan alokasi waktu sekitar 30 menit, kemudian guru mulai mengelompokan siswa menjadi tiga atau empat orang setiap kelompoknya untuk persiapan diskusi, diskusi dilakukan didalam kelas untuk membahas sejauh mana siswa menganal perangkat keras komputer dengan catatan menggunakan penjelasan bahasa sendiri dilanjutkan dengan menyebutkan 5 hardware komputer beserta fungsinya, diskusi berlangsung dengan alokasi waktu 45menit/ 1 jam pelajaran hingga hasil diskusi selesai di kumpulkan di oleh guru, dan sisa waktu guru melanjutkan dengan menjelaskan sedikit tentang uraian soal persoalan yang di diskusikan hingga jam pelajaran selesai, dengan rincian hasil sebagai berikut:

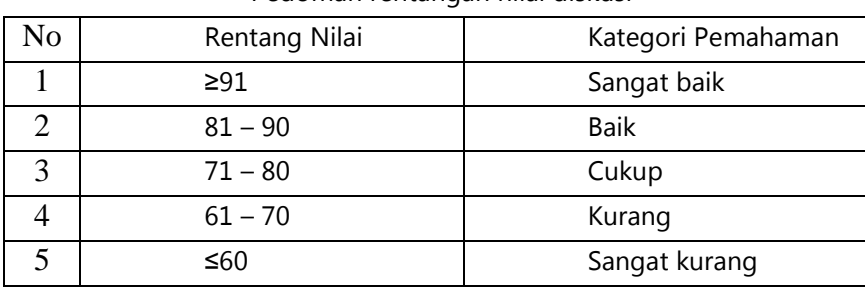

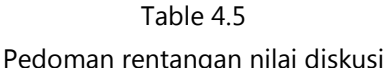

(Sumber: Dokumen penilaian oleh guru)

Diskusi dan Penilaian yang didapat dari hasil diskusi tersebut merupakan salah satu cara yang dilakukan guru dengan tujuan sebagai tolak ukur seberapa besar pengetahuan siswa tentang materi yang di ajarkan, dan tidak masuk dalam penilaian tugas, hasilnya siswa masih kurang mengetahui tentang hardware computer.

#### b. Tahap Pemanfaatan

1. Persiapan peralatan

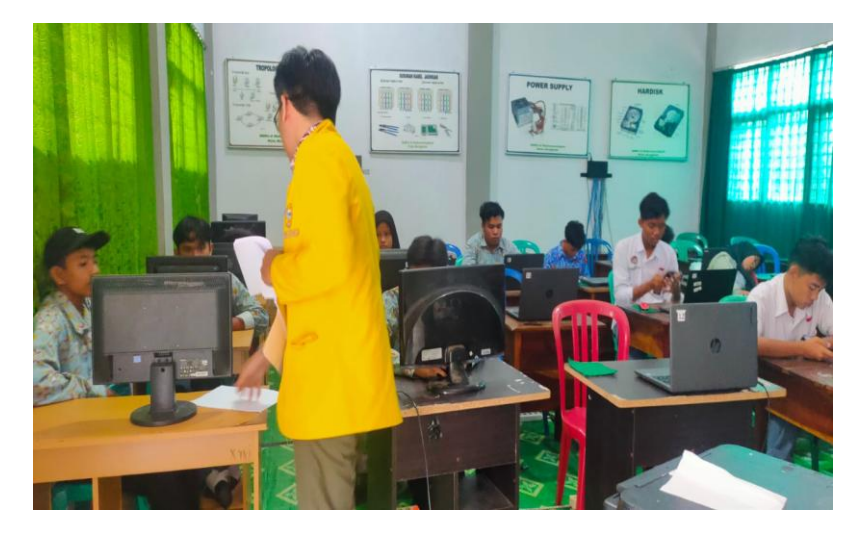

Foto 4.2 Unit komputer di ruang lab komputer

Persiapan peralatan dilakukan sebelum jam pembelajaran dimulai, hal yang dipersiapkan berkaitan dengan peralatan pada tahap pembelajaran Simulasi digital memanfaatkan media internet adalah sebagai berikut:

#### 2. Komputer dan hardware

Unit komputer merupakan alat utama untuk memproses sseluruh perintah yang kita kehendaki, baik untuk pemrograman, pengolahan data, atau mengakses internet, komputer yang dimiliki lab komputer SMKS 9 Muhammadiyah Kota Bengkulu berjumlah tiga puluh unti, walaupun jumlah unit masih sedikit tetapi pembelajaran bisa tetap berjalan baik, seluruh unit komputer di SMKS 9 Muhammadiyah Kota Bengkulu berfungsi dengan baik dengan spesifikasi yang cukup memadai.

Prosesor yang digunakan komputer SMKS 9 Muhammadiyah Kota Bengkulu adalah intel dual core berjumlah 5 unit, sedangkan 25 unit lainnya menggunakan intel Pentium. Menggunakan RAM ( Random Acces Memory) berkapasitas 2 Giga untuk prosesor dual core, sedangkan untuk prosesor intel Pentium menggunakan RAM berkapasitas 4 giga byte pemasangan RAM dilakukan demi penyesuaian kecepatan pada dua jenis prosesor yang berbeda.

Lab komputer SMKS 9 Muhammadiyah Kota Bengkulu seluruhnya menggunakan LCD monitor merek Acer dan Benq 14" (1280x800) dengan kondisi yang masih baru, cukup aman digunakan siswa apabila digunakan dalam waktu yang lama serta konsumsi listrik yang lebih efisien disbanding sebelumnya yang menggunakan monitor plasma

3. software (perangkat lunak)

Software tidak kalah penting karena software diibaratkan isi atau mesin penggerak dari hardware untuk melakukan semua perintah, seluruh unit komputer di ruang computer SMKS 9 Muhammadiyah Kota Bengkulu menggunakan Microsoft windows 8 windows 8 dipilih karena memiliki kemudahan dalam mengakses file, pengaturan dan tampilan yang lebih baik daripada generasi windows sebelumnya (windows xp/mindows vista), serta memiliki kemampuan untuk install driver hardware otomatis sehingga lebih efisien tidak perlu berulang-ulang menginstalasi driver demi mengaktifkan hardware pada dua puluh unit komputer.

Sedangkan software untuk mengakses internet (browser) menggunakan Mozilla Firefox, karena Mozila Firefox memiliki ukuran yang kecil, pengaturan yang mudah, dan efisien dalam pemakaian data sehingga akses internet lebih cepat, serta siswa lebih browser ini merupakan browser yang paling sering digunakan di warung internet (Warnet) sehingga sudah tidak asing bagi siswa

4. Modem ADSL(Asymetric Digital Subscriber Line)

Alat ini digunakan untuk memancarkan sinyal wifi (wireless fidelity), merupakan jaringan pemancar sinyal elektrik tanpa kabel wifi (nir kabel) yang dihubungkan pada jaringan telekomunikasi, fungsi utama alat ini adalah mennyebarkan ke internet yang telah terpasang wifi modem, sehingga computer dapat mengakses jaringan internet dengan posisi dan jarak yang lebih efisien tanpa terganggu oleh keterbatasan kabel, kapasitas kecepatan maksimal modem ini sangat tergantung pada jumlah wifi adapter yang terhubung, semakin banyak wifi adapter yang terhubung maka akan berkurang pula kapasitas kecepatan akses dari modem ADSL

#### wifi adapter

Wifi adapter merupakan alat pelengkap dari modem ADSL, percuma saja jika keberadaan modem ADSL tanpa adanya wifi adapter, Alat ini digunakan sebagai penangkap sinyal wifi, jenis wifi adapter yang digunakan berbentuk USB pengaplikasiannya sama saja seperti memasang flashdisk, hanya saja memerlukan instalasi driver untuk bisa mengaktifkan alat ini,

Ruang komputer SMKS 9 Muhammadiyah Kota Bengkulu menggunakan wifi adapter dengan merek TP-Link frekwensi maksimal 2.4GHz dan jarak maksimal 100m, perangkat ini sudah cukup untuk menangka sinyal wifi yang ada dalam ruangan, aksesnya cukup cepat apabila terhubung untuk 10 unit computer oleh karena itu,namun di ruang komputer SMKS 9 Muhammadiyah Kota Bengkulu terhubung dengan 20 unit komputer, sehingga akses sedikit melambat, tetapi masih memadai apabila hanya digunakan sekedar browsing membuka situs, tanpa mendownload file

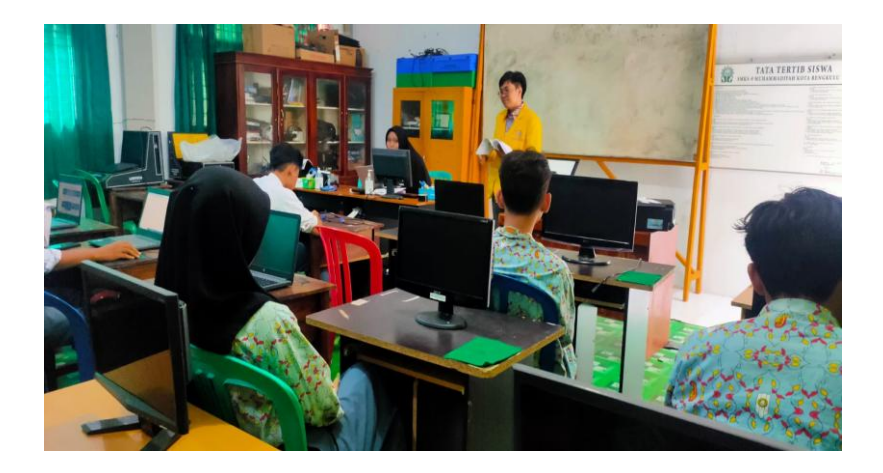

## c. Pelaksanaan pemanfaatan

Foto 4.3 proses pelaksanaan pemanfaatan internet sebagai media pembelajaran Mengakses internet memang sangat sepele dan mudah, tapi bagi siswa SMKS 9 Muhammadiyah Kota Bengkulu yang memiliki siswa hidup di lingkungan yang sangat sulit mendapatkan fasilitas internet dan banyak ssiwa kurang mampu hal ini yang sangat sulit karena mereka sangat jarang menemui hal yang berkaitan dengan teknologi seperti internet, tetapi hal ini tidak menyurutkan semangat mereka untuk terus belajara dan terus mengembangkan diri dalam meningkatkan proses belajar mereka

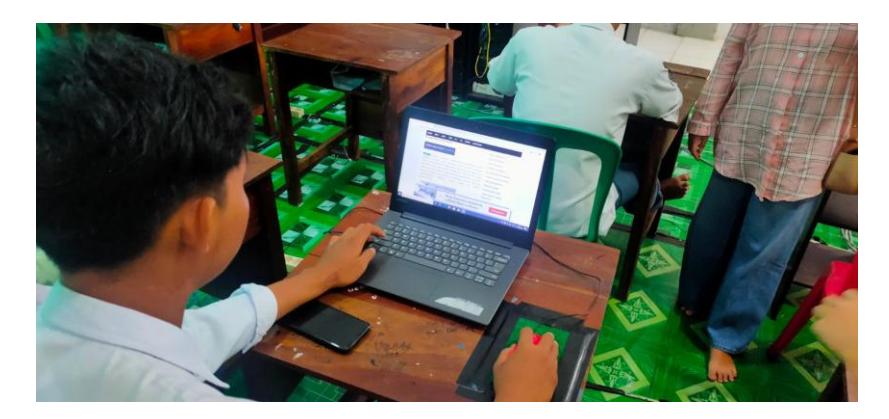

Foto 4.4 aktifitas siswa saat browsing Google

Apabila semua peralatan tersedia dan berfungsi dengan baik guru mengkoordinasi siswa untuk tertib memasuki ruang komputer sebelum mengakses pada bahan materi perangkat keras di bahas pada minggu kemarin, tapi sebelumnya guru memberikan intruksi tata cara untuk mendapatkan bahan materi yang dikehendaki, hal yang paling awal dilakukan stelah komputer siap digunakan adalah membuka piranti browser salah satunya yaitu Mozilla Firefox yang ada di start menu dimana terletak di posisi pojok kiri bawah kemudian cari software tersebut (tanda panah merah)

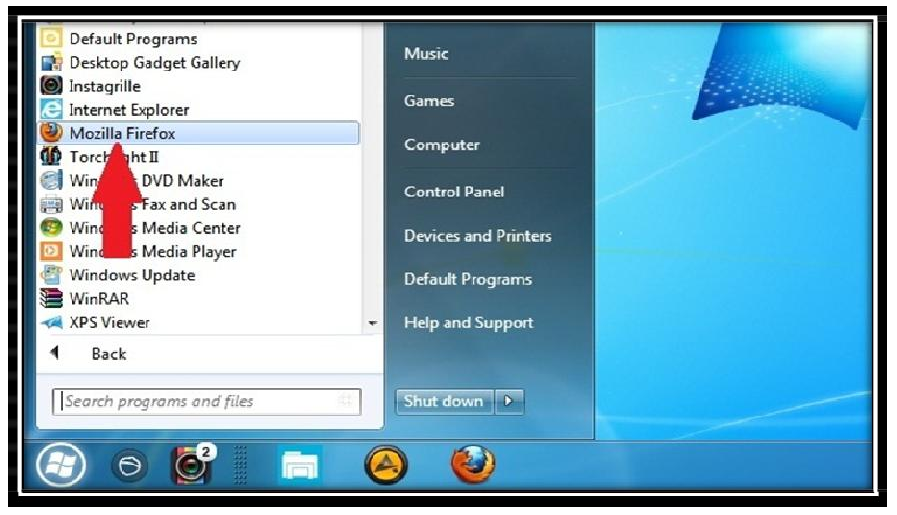

Foto 4.4 startup toolbar Windows

Kemudian buka Mozilla Firefox dengan klik kiri, sehingga akan muncul tampilan seperti di bawah ini

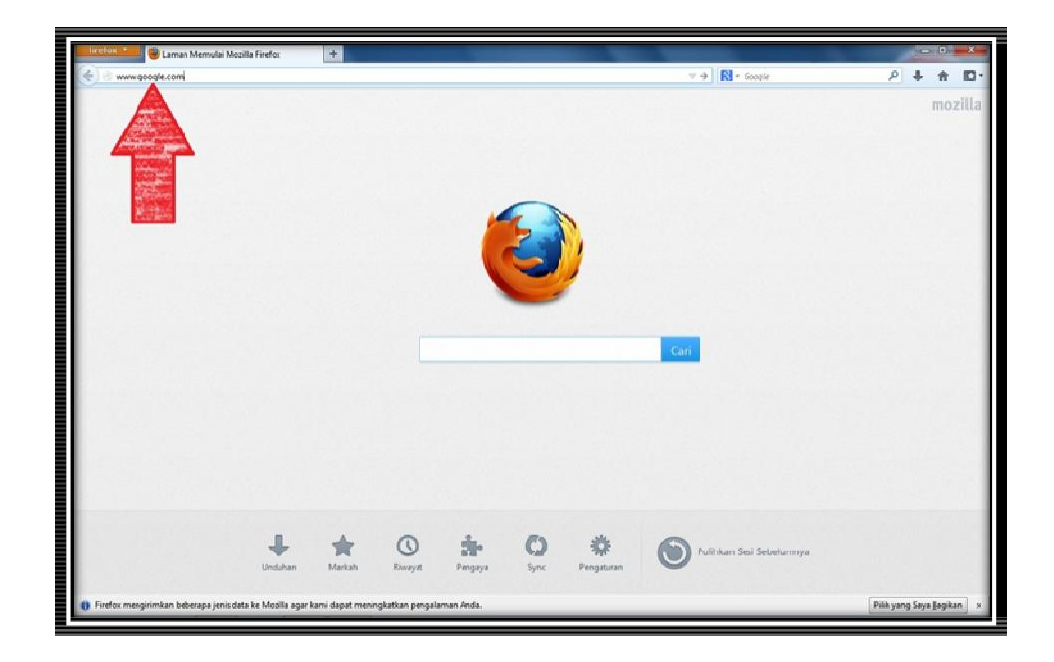

#### Foto 4.5 halaman awal Mozilla Firefox

Setelah muncul tampilan utama dari Mozzila Firefox kemudian dilanjutkan dengan mengetikan alamat website yang dikehendaki, berikut website dan penjelasan tentang wbsite atau situs yang diperlukan untuk mendapatkan informasi yang kita inginkan

#### Google

Sedikit penjelasan tentang Gogle, Google dengan alamat website [www.google.com](http://www.google.com/) didirikan oleh Larry Page dan Sergey Brin saat berkuliah di Universitas Stanford dan tepatnya pada tanggal 4 september 1998, misi mereka adalah mengumpulkan seluruh informasi dunia dan membuatnya dapat di akses dan bermanfaat oleh semua orang, fasilitas lain dari Google yaitu email, jejaring, sosial, periklanan, penjelajahan web, jejaring social, pemetaan satelit, kemus berbagai bahasa, penjelajahan foto, penjelajahan video, serta penawaran untuk berbagai perangkat lunak (software) (id.wikipedia.org/wiki/google)

Hal awal yang dilakukan siswa dalam mencari segala sesuatu yang diinginkan mermerlukan situs atau alamat website yang sesuai, namun bagaimana jika siswa tidak mengetahui atau tidak hafal dengan website yang ingin mereka kunjungi, Google (search engine) merupakan jalan keluar bagi yang tidak tahu atau tidak hafal dengan nama alamat website demi mendapat informasi atau data yang dikehendaki, dengan google kita dapat menemukan data atau informasi yang kita kehendaki hanya dengan memasukan kata kunci dari data atau informasi yang kita inginkan, selanjutnya google akan mencari semua kata dan website yang berhubungan dengan kata kunci yang dimaksudkan tersebut.

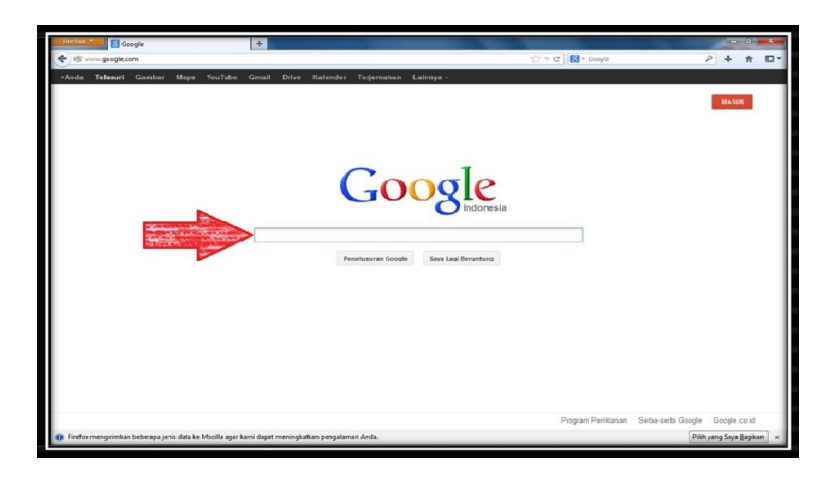

Foto 4.6 halaman awal Google

Gambar panah merah di atas menunjukan kolom letak menulis kata kunci tentang informasi yang ingin dicari, lalu kita tulis apa yang akan dicari, selanjutnya akan muncul hasil pencarian seperti gamabar di bawah ini

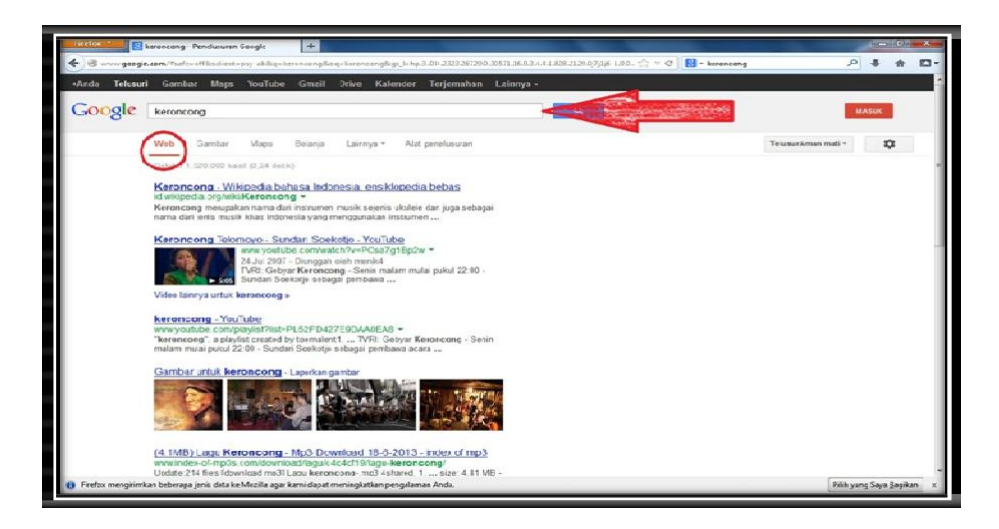

Foto 4.7 Hasil pencarian awal Google

Gambar diatas merupakan tampilan awal hasil pencarian dari Google, pastikan pengaturan pencarian diatur pada mode web (ditunjukan pada tanda lingkaran) dan samakan kata kunci yang di kehendaki apabila terjadi kesalahan penulisan dapat diulangi dengan mengetik sesuai kata kunci yang dikehendaki (cek pada kolom bertanda panah), karena hal tersebut mempengaruhi hasil hasil pencarian Google, apabila keseluruhannya sudah sesuai langkah berikutnya adalah memilih salah satu website yang terkait dengan kata kunci.

## Wikipedia

Wikipedia atau yang memiliki alamat website en.wikipedia.com untuk bahasa inggris dan id.wikipedia.com untuk versi bahasa Indonesia merupakan situs resmi terpopuler di dunia, ensiklopedia online dimana memiliki berbagai jenis bahasa baik bahasa resmi negara bahkan bahasa serta huruf tradisional yang ada di seluruh dunia, siswa dapat mencari berbagai informasi dan artikel, situs ini menjadi solusi utama yang sangat membantu dalam menjawab pertanyaan yang ingin diketahui,

Integrasi awal Google adalah Wikipedia dimana terletak pada baris paling awal apabila kita memasukan kata kunci tentang suatu objek, dibawah ini adalah gambar hasil pencarian yang terintegrasi dengan Wikipedia, dimana huruf bercetak biru merupakan hasil pencarian kata, sedangkan yang bercetak hijau merupakan alamat website.

Apabila situs situs/webisite sudah terbuka sempurna kita bisa melihat ulasan umum tentang informasi dari kata kunci yang kita kehendaki, apabila masih merasa isi ulasan tersebut masih kurang kita bisa memilih sub pokok bahasan yang ada pada daftar isi, dimana didalam daftar isi terdapat ulasan materi yang lebih detil

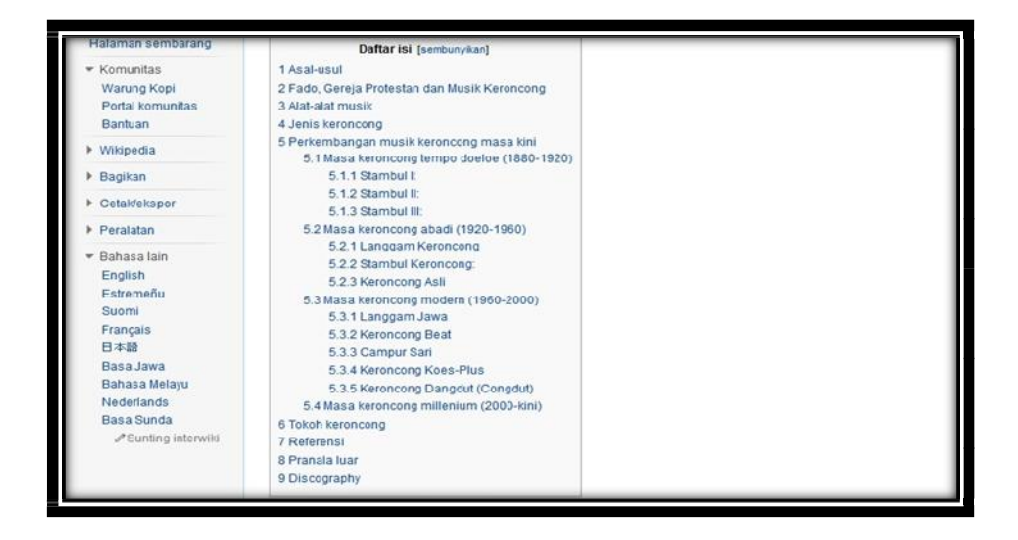

Foto 4.10 Hasil pencarian awal wikipwdia (crop daftar isi)

Gambar diatas merupakan tampilan dari daftar isi sub pokok bahasan pada halaman utama Wikipedia, seperti foto, sejarah, tokoh perkembangan lainnya. Wikipedia sangat membantu banyak orang sehingga Wikipedia menjadi situs paling popular ketiga seluruh dunia, berikut sejarah singkat mengenai Wikipedia.

Wikipedia didirikan pada tahun pertengahan 2001, yang merupakan proyek ensiklopedia dari Jimmy Wales dibantu oleh Larry Singer yang berperan sebagai pengembang utama, pada tahu 2000 sebelum menjadi seperti sekarang Wikipedia bernama Nupedia, namun karena suatu permasaslahan pada tahun 2002 Larry Singer keluar dari kerjasama dengan Jimmy wales, dimana Singer menilai Wikipedia tidak akurat sehingga sejak awal didirikan banyak pemblokiran IP yang melanggar kebijakan Wikipedia,dalam waktu tiga tahun sejak awal didirikan Wikipedia berjalan dengan konsisten dan akurat, dimana perkembangan teknologi memperbolehkan orang lain untuk membuat, memperbaharui dan mendiskusikan artikel.

Sejak awal tahun 2010 Wikipedia menjadi ensiklopedi online terbesar di dunia, dimana sejak april 2013 wikipedia memiliki 26 juta artikel dan 285 bahsa yang di tulis oleh 39 juta user dan berbagai anonimus yang yang tidak dikenal dari berbagai nelahan dunia, berdasarkan statistik dan perkembangan saat ini Wikipedia akan terus berkembang dengan baik, hal ini dibuktikan dengan banyaknya pengunjung serta donasi dari berbagai penjuru dunia untuk mendukung ensiklopedi online ini agar tetap gratis dan bebas iklan, laporan juga menyebutkan bahwa donasi tersebut makin berkembang hingga sekarang (vivanews.co.id/2013)

#### Youtube

Selain Wikipedia, youtube adalah salah satu situs yang banyak membantu dalam menumbuhkan apresiasi siswa terhadap pembelajaran, dimana mengapresiasi merupakan suatu indikator kepemahaman siswa tentang pembelajaran komputer, mengapresiasi sangat sulit dilakukan apabila hanya membaca deskripsi dan penjelasan tentang perangkat keras, salah satu cara mengatasi permasalahan tersebut adalah Youtube, situs ini (www.youtube.com) merupakan situs yang dapat mengakses berbagai video yang di unggah dari seluruh dunia, dengan video memungkinkan siswa bisa melihat, mendengar, dan menganalisa perangkat keras komputer dengan cara ini siswa bisa tahu dan mudah memahami materi tersebut yang baru atau tidak pernah diketahui sebelumnya.

Youtube merupakan situs video sharing (berbagi video) paling popular dan terbesar saat ini, para pengguna dapat memuat, menonton, dan berbagi video secara gratis, umumnya adalah vidio klip musik, film, cuplikan acara televisi, dan vidio karya pribadi hasil karya para pengguna Youtube, berikut langkah mudah mengakses situs Youtube

Youtube merupakan situs yang terintegrasi kedua setelah Wikipedia, dimana setiap hasil pencarian kata kunci suatu objek terletak setelah Wikipedia. tampilan hasil penulusuran Youtube, dimana menampilkan berbagai macam video terkait, di Youtube siswa dapat memilih video yang ingin ditonton sesuai dengan judul video yang ditampilkan, dengan cara ini siswa dapat melihat langsung bentuk perangkat keras komputer

Asal mula berdirinya Youtube merupakan ide dari tiga karyawan salah satu perusahaan bisnis online yaitu Chad Hurley, Steven Chen, dan Jawed Karim, dengan tujuan untuk memberikan suatu akses dimana pengguna dapat menemukan vidio, berbagi serta berkreasi mebuat vidio yang bermanfaat bagi semua orang. Tepatnya pada bulan februari 2005 Youtube diluncurkan, dan pada bulan oktober 2006 Google resmi membeli Youtube dengan harga sekitar 1,65miliar USD sehingga kini akses Youtube semakin mudah karena sudah terintegrasi dengan Google.

## Kesimpulan

Berdasarkan hasil penelitian dan pembahasan disimpulkan bahwa Pemanfaatan internet sebagai media pembelajaran SMKS 9 Muhammadiyah Kota Bengkulu digunakan sebagai salah satu variasi dalam strategi mengajar, dilakukan oleh guru yang diterapkan di dalam metode pembelajaran sesuai dengan kurikulum, pemanfaatan internet sebagai media pembelajaran SMKS 9 Muhammadiyah Kota Bengkulu hanya sebagai perantara guru mata pelajaran dengan tujuan efektifitas pembelajaran dan alokasi waktu, serta memaksimalkan penggunaan fasilitas internet di sekolah

Pelaksanaan pembelajaran guru selain memberikan pengajaran komputer juga memberikan banyak manfaat lain dimana siswa lebih tertarik untuk mengetahui lebih jauh tentang manfaat dari internet, karena hanya sedikit siswa yang bisa menggunakan akses internet, hal ini terjadi karena hampir semua siswa yang hidup pada kondisi lingkungan yang jauh dari akses serta materi pelajaran berbasis internet

Pengaruh positif yang di timbulkan dalam pemanfaatan internet sebagai media pembelajaran di SMKS 9 Muhammadiyah Kota Bengkulu yang sangat mendasar adalah siswa lebih bersemangat dalam proses pembelajaran dilihat dari antusias siswa dalam mencari informasi melalui media internet, siswa merasa terbantu dalam mengatasi kesulitan mata pelajaran, tanpa harus membeli banyak buku tambahan.

Strategi guru memanfaatkan internet dalam pembelajaran simulasi digital menjadikan siswa lebih termotivasi dan lebih bersemangat karena dalam pemanfaatan internet sebagai media pembelajaran guru sering memutar lagu dan video serta banyak gambar tentang materi terkait, dan siswa lebih senang dan terhibur dibanding dengan hanya mendengar penjelasan yang diberikan guru

# Daftar Pustaka

- Elyas, A. H. (2018). Penggunaan model pembelajaran e-learning dalam meningkatkan kualitas pembelajaran. Warta Dharmawangsa, 56.
- Fatria, F. (2017). Penerapan Media Pembelajaran Google Drive Dalam Pembelajaran Bahasa Indonesia. Jurnal Penelitian Pendidikan Bahasa Dan Sastra, 2(1), 138–144.
- Kaliky, P. I. (2013). Pemanfaatan internet dalam pembelajaran mahasiswa di Universitas Pattimura, Ambon. KAREBA: Jurnal Ilmu Komunikasi, 110–122.
- Kartal, E., & Levent, U. (2010). The Internet, language learning, and international dialogue: Constructing online foreign language learning websites. Turkish Online Journal of Distance Education, 11(2), 90–107.
- Lea, M., Rogers, P., & Postmes, T. (2002). SIDE‐VIEW: Evaluation of a system to develop team players and improve productivity in Internet collaborative learning groups. British Journal of Educational Technology, 33(1), 53–63.
- Lee, S. W.-Y., & Tsai, C.-C. (2011). Students' perceptions of collaboration, self-regulated learning, and information seeking in the context of Internet-based learning and traditional learning. Computers in Human Behavior, 27(2), 905–914.
- Limayem, M., & Cheung, C. M. K. (2011). Predicting the continued use of Internet-based learning technologies: the role of habit. Behaviour & Information Technology, 30(1), 91–99.
- Motiwalla, L., & Tello, S. (2000). Distance learning on the Internet: An exploratory study. The Internet and Higher Education, 2(4), 253–264.
- Ni'mah, U. (2020). Pemanfaatan Internet Sebagai Sumber Belajar Pendidikan Agama Islam. Conference on Islamic Studies FAI 2019, 326–340.
- Prihatmoko, D. (2016). Penerapan internet of things (IoT) dalam pembelajaran di UNISNU Jepara. Simetris: Jurnal Teknik Mesin, Elektro Dan Ilmu Komputer, 7(2), 567–574.
- Safrudin, A., Suratsih, S., & Paidi, P. (2017). Pemanfaatan Internet Dalam Pembelajaran Oleh Guru Biologi Kelas X SMA Negeri Di Kabupaten Bantul Tahun 2016. Jurnal Edukasi Biologi, 6(1), 29– 37.
- Sasmita, R. S. (2020). Pemanfaatan internet sebagai sumber belajar. Jurnal Pendidikan Dan Konseling, 2(1), 99–103.
- Setiyani, R. (2010). Pemanfaatan internet sebagai sumber belajar. Dinamika Pendidikan, 5(2).
- Strømsø, H. I., & Bråten, I. (2010). The role of personal epistemology in the self-regulation of internetbased learning. Metacognition and Learning, 5(1), 91–111.
- Sulkifli, S., Kaharuddin, K., & Firdaus, F. (2019). Pemanfaatan Internet Sebagai Media Pembelajaran Tambahan Siswa SMA Yaspib Bontolempangan. Equilibrium: Jurnal Pendidikan, 7(2), 242–248.
- Tobing, S. M. (2019). Pemanfaatan Internet Sebagai Media Informasi Dalam Kegiatan Belajar Mengajar

Pada Mata Kuliah Pendidikan Pancasila. JURNAL PEKAN: Jurnal Pendidikan Kewarganegaraan, 4(1), 64–73.

- Tsai, C.-C., & Chuang, S.-C. (2005). The correlation between epistemological beliefs and preferences toward Internet-based learning environments. British Journal of Educational Technology, 36(1), 97–100.
- Winarso, D., Syahril, S., Aryanto, A., Arribe, E., & Diansyah, R. (2017). Pemanfaatan internet sehat menuju kehidupan berkemajuan. Jurnal Pengabdian UntukMu NegeRI, 1(1), 19–23.
- Wolbrink, T. A., & Burns, J. P. (2012). Internet-based learning and applications for critical care medicine. Journal of Intensive Care Medicine, 27(5), 322–332.